# Cheatography

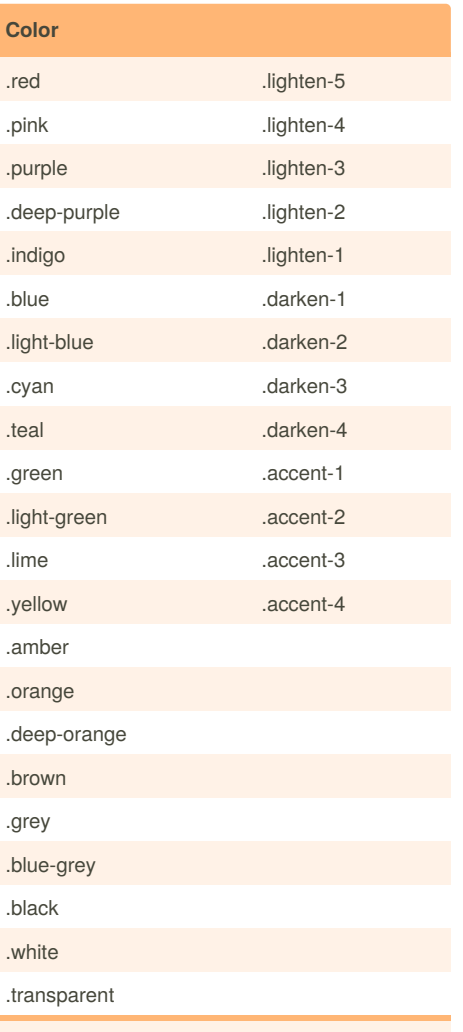

you can combine classes from first column with classes in second. Also, to change text color use next syntax: [color]-text or/and text- [transparancy].

for example: blue-text / text-accent-4

# materialize Cheat Sheet by [Vlad](http://www.cheatography.com/vlad/) via [cheatography.com/39531/cs/12276/](http://www.cheatography.com/vlad/cheat-sheets/materialize)

## **Typography**

.flow-text default font: Roboto 2.0, to change font: html { font-family: GillSans, Calibri, Trebuchet, sansserif; }

#### **Collections**

.collection .collection-item

."collection-item active"

.collection-header

.secondary-content

"collection-item avatar"

"collection-item dismissable"

## **Icons**

.material-icons

.[tiny,small,medium,large]

#### <link

href="https://fonts.googleapis.com/icon?family=M aterial+Icons" rel="stylesheet"> ------- <i class="material-icons">add</i> ------ <http://materializecss.com/icons.html>

## **Grid**

.container .row .col .[s,m,l,xl][1-12] //s12, m6, l2, xl1 .offset-\* .push-\* .pull-\* .divider .section

#### **Helpers**

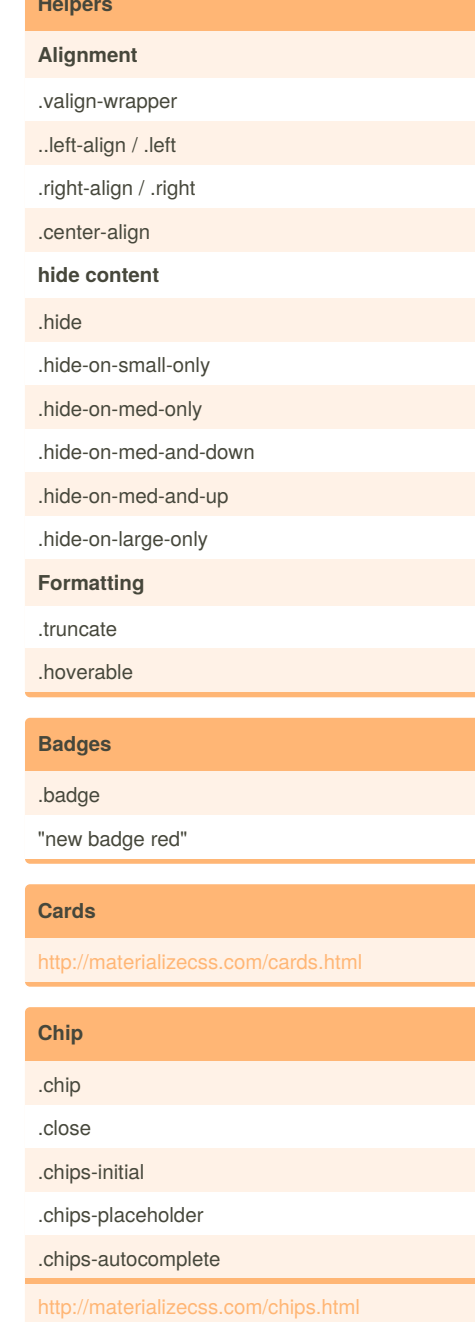

# Sponsored by **Readability-Score.com** Measure your website readability!

<https://readability-score.com>

# By **Vlad**

[cheatography.com/vlad/](http://www.cheatography.com/vlad/)

Not published yet. Last updated 13th July, 2017. Page 1 of 2.

# Cheatography

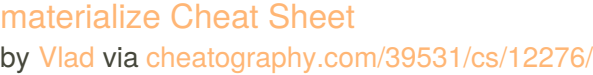

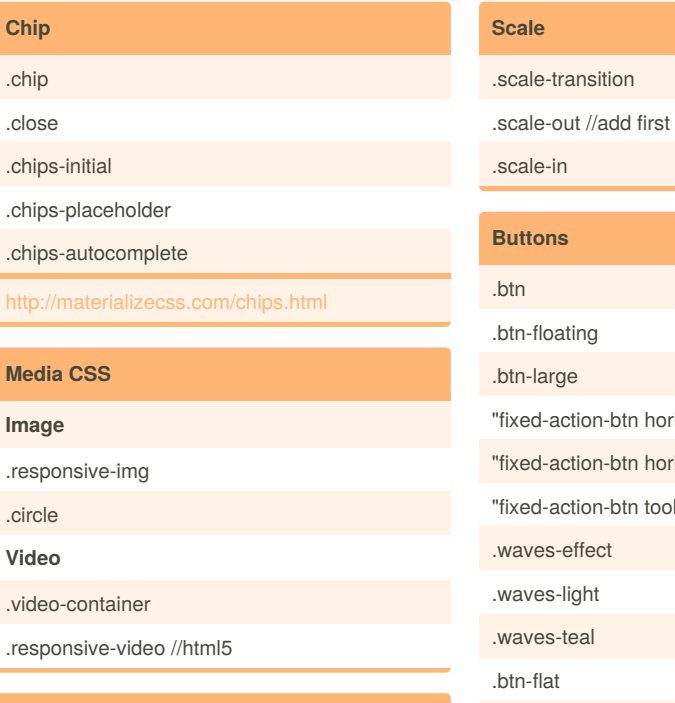

# **Pulse**

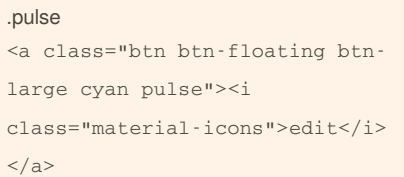

### **Shadow**

z-depth-[0-5]

z-depth-0 uses to remove shadows

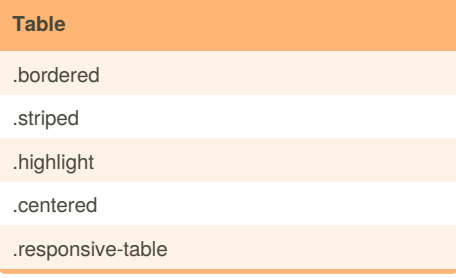

By **Vlad** [cheatography.com/vlad/](http://www.cheatography.com/vlad/) Not published yet. Last updated 13th July, 2017. Page 2 of 2.

Sponsored by **Readability-Score.com** Measure your website readability! <https://readability-score.com>

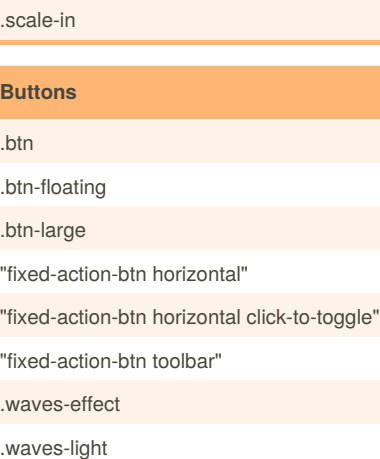

.waves-teal .btn-flat .disabled

<http://materializecss.com/buttons.html>

## **Forms**

//TODO